# **PPP/MLP MRRU Negotiation Configuration**

**First Published: March 1, 2004 Last Updated: November 20, 2014**

The PPP/MLP MRRU Negotiation Configuration feature allows a device to send and receive frames over Multilink PPP (MLP) bundles that are larger than the default Maximum Receive Reconstructed Unit (MRRU) limit of 1524 bytes.

#### **Finding Feature Information in This Module**

Your Cisco IOS software release may not support all of the features documented in this module. For the latest feature information and caveats, see the release notes for your Cisco IOS software release. To reach links to specific feature documentation in this module and to see a list of the releases in which each feature is supported, use the ["Feature Information for PPP/MLP MRRU Negotiation Configuration" section on](#page-13-0)  [page 1048](#page-13-0).

#### **Finding Support Information for Platforms and Cisco IOS and Catalyst OS Software Images**

Use Cisco Feature Navigator to find information about platform support and Cisco IOS and Catalyst OS software image support. To access Cisco Feature Navigator, go to [http://www.cisco.com/go/cfn.](http://www.cisco.com/go/cfn) An account on Cisco.com is not required.

## **Contents**

 $\mathbf I$ 

- **•** [Prerequisites for PPP/MLP MRRU Negotiation Configuration, page 1036](#page-1-0)
- **•** [Restrictions for PPP/MLP MRRU Negotiation Configuration, page 1036](#page-1-1)
- **•** [Information About PPP/MLP MRRU Negotiation Configuration, page 1036](#page-1-2)
- **•** [How to Configure PPP/MLP MRRU Negotiation Configuration, page 1038](#page-3-0)
- **•** [Configuration Examples for PPP/MLP MRRU Negotiation Configuration, page 1045](#page-10-0)
- **•** [Command Reference, page 1047](#page-12-0)
- **•** [Feature Information for PPP/MLP MRRU Negotiation Configuration, page 1048](#page-13-0)

Ι

- **•** [Additional References, page 1046](#page-11-0)
- [Command Reference, page 1047](#page-12-0)

# <span id="page-1-0"></span>**Prerequisites for PPP/MLP MRRU Negotiation Configuration**

Before performing the tasks to configure the PPP/MLP MRRU Negotiation Configuration feature, you need to understand how to configure PPP and MLP. It will also be useful to be familiar with concepts presented in RFC 1990. See the ["Related Documents"](#page-11-1) and ["RFCs"](#page-12-1) sections for pointers to this information.

## <span id="page-1-1"></span>**Restrictions for PPP/MLP MRRU Negotiation Configuration**

This feature and its new interface configuration command are valid only on interfaces that support MLP.

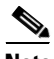

**Note** Be careful when configuring MLP MRRU negotiation in a virtual private dialup network (VPDN) environment with an L2TP network server (LNS) that is not running Cisco IOS Release 12.3(7)T. The software performs strict matching on the MRRU values in earlier versions of the Cisco IOS software.

## <span id="page-1-2"></span>**Information About PPP/MLP MRRU Negotiation Configuration**

To configure PPP/MLP MRRU Negotiation Configuration, you need to understand the following concepts:

- **•** [MRRU Negotiation on MLP, page 1036](#page-1-3)
- **•** [Advertisement of a Specific MRRU Value, page 1037](#page-2-0)
- [Peer MRRU Negotiation, page 1037](#page-2-1)

### <span id="page-1-3"></span>**MRRU Negotiation on MLP**

Before Cisco IOS Release 12.3(7)T, configuring the MRRU option negotiated on a multilink bundle with the MLP was not possible. Cisco IOS software always advertised an MRRU default value of 1524 bytes, which meant that the maximum transmission unit (MTU) of the peer's bundle interface was restricted to a value of 1524 bytes or fewer if the data transfer was to be successful. Users who wanted to benefit from MLP features had to accept limits on the MTU byte size setting.

The PPP/MLP MRRU Negotiation Configuration feature allows configuration control over MRRU negotiation. A new interface configuration command introduced with this feature, **ppp multilink mrru,** allows configuring the specific MRRU value that the device will advertise, and optionally establishing a lower boundary on the MRRU value of the peer.

MLP is a method for spreading traffic across multiple physical WAN links while providing packet fragmentation and reassembly, proper sequencing, multi-vendor interoperability, and load balancing on inbound and outbound traffic. MLP was developed to use the multiple bearer channels in ISDN, but is equally applicable to any situation in which multiple PPP links connect two systems, including asynchronous links.

When MLP is used, several physical interfaces can constitute one logical connection to the peer. To represent the logical connection, software provides a logical interface, often called the *bundle* interface. This interface will have the IP address, for instance, and the MTU setting of the interface that IP uses when it is deciding whether to fragment an IP datagram that needs to be forwarded. The physical interfaces simply forward individual MLP fragments or frames that are given to them by the bundle interface.

The result of having to decide whether to fragment a packet is that, whereas with simple PPP the interface MTU must not exceed the peer's MRRU, with MLP the MTU size of the bundle interface must not exceed the MRRU setting of the peer.

The MRRU settings on both sides need not be equal, but the "must not exceed" rule just specified must be followed; otherwise a system might send several fragments that, when reconstructed as a frame, will be too large for the peer's receive buffer.

### <span id="page-2-0"></span>**Advertisement of a Specific MRRU Value**

Where a PPP link is destined to join an existing MLP bundle, the MRRU value advertised on that link will be the MRRU of the existing bundle, in configurations where the software can determine which bundle the link is destined to join at the time the Link Control Protocol (LCP) is negotiated.

In Cisco IOS Release 12.0(28)S, this is the case for multilink groups only.

In Cisco IOS Release 12.3(7)T and later releases, this is the case for both multilink groups and dialer profiles that have already been bound to the physical interface at the time LCP is negotiated.

In all other cases, the MRRU value advertised on a link is by an order of preference, as follows:

- **•** The value configured on the link interface with the **ppp multilink mrru** interface command, or the value inherited from the configuration of the **ppp multilink mrru** command on the parent interface. If both values are present, the link interface value has precedence.
- **•** The value of the bundle interface MTU, if the bundle interface is known at the time LCP is negotiated. In Cisco IOS Release 12.0(28)S, this is the case for multilink groups only.
- **•** The default MRRU value of 1524 bytes.

### <span id="page-2-1"></span>**Peer MRRU Negotiation**

By default, any peer MRRU value that is set higher thatn the lower boundary of what is considered to be acceptable will be acknowledged.

In addition, the **ppp multilink mrru** interface command will allow specifying a minimum required peer MRRU value. If a lower value has been configured on a link interface or is inherited from a parent interface, software will send a negative acknowledgment along with the required minimum MRRU value to any peer with MRRU values that are below the established threshold.

When the bundle interface comes up, its MTU will be reduced if it exceeds the peer's MRRU for the duration of the existence of the bundle.

When a link joins a bundle, it must have the same values configured for the local and remote MRRU as the bundle does. If not, the link will be dropped and an error message will be displayed.

Ι

# <span id="page-3-0"></span>**How to Configure PPP/MLP MRRU Negotiation Configuration**

The following sections describe how to configure the PPP/MLP MRRU Negotiation Configuration feature.

- **•** [Configuring PPP/MLP MRRU Negotiation Configuration on Virtual Templates, page 1038](#page-3-1) (required for virtual templates)
- [Configuring PPP/MLP MRRU Negotiation Configuration on Multilink Groups, page 1040](#page-5-0) (required for multilink groups)
- [Configuring PPP/MLP MRRU Negotiation Configuration on Dialer Interfaces, page 1043](#page-8-0) (required for dialer interfaces)

## <span id="page-3-1"></span>**Configuring PPP/MLP MRRU Negotiation Configuration on Virtual Templates**

In this task, you configure MRRU negotiation on the serial interface. The bundle interface will be a virtual access interface cloned from the virtual template.

#### **SUMMARY STEPS**

- **1. enable**
- **2. configure terminal**
- **3. multilink virtual-template** *number*
- **4. interface virtual-template** *number*
- **5. ip address** *ip-address mask*
- **6. mtu** *bytes*
- **7. exit**
- **8. interface serial** *slot***/***port*
- **9. ppp multilink**
- **10. ppp multilink mrru** [**local** | **remote**] *mrru-value*
- **11. mtu** *bytes*
- **12. exit**

#### **DETAILED STEPS**

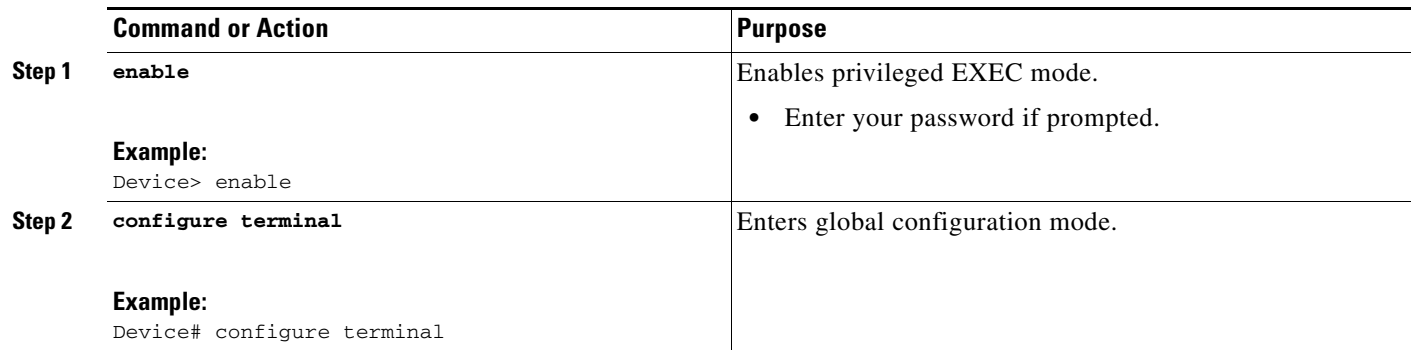

 $\mathbf{I}$ 

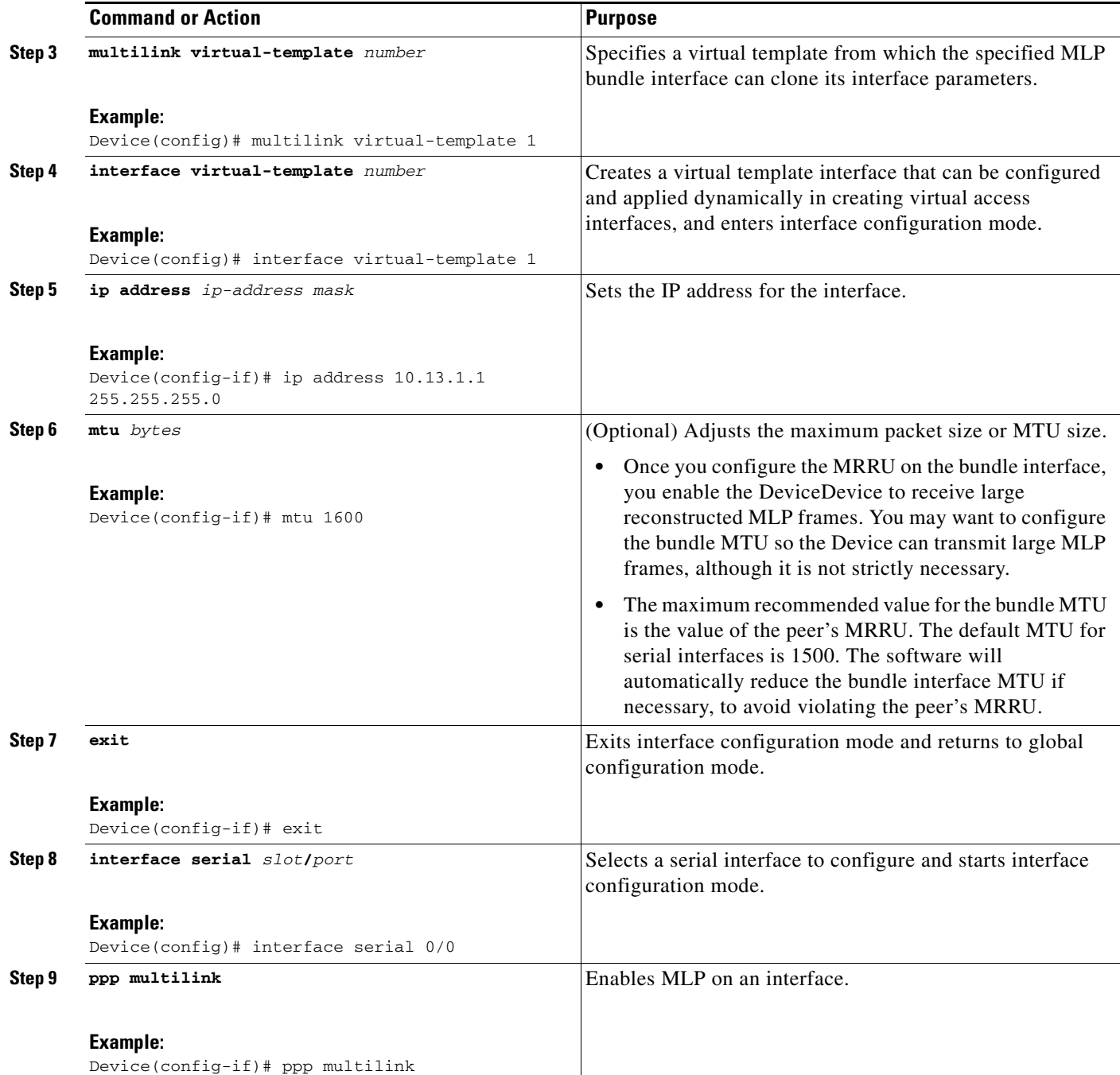

 $\mathbf I$ 

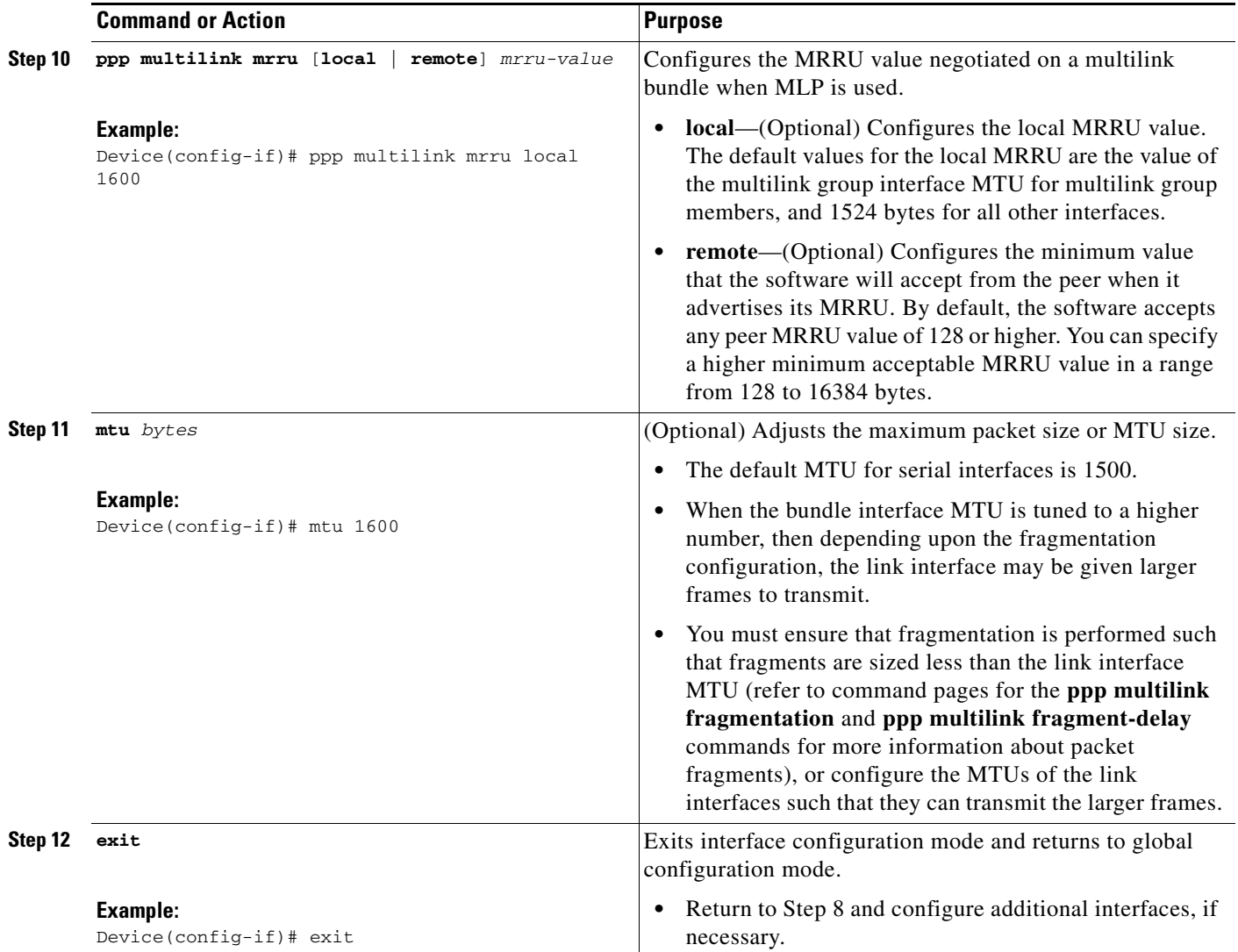

#### **Troubleshooting Tips**

Use the **debug ppp negotiation** command to verify and troubleshoot MRRU negotiation on virtual templates. Use the **show interface** command to verify MRRU negotiation on the interfaces.

## <span id="page-5-0"></span>**Configuring PPP/MLP MRRU Negotiation Configuration on Multilink Groups**

In this task, you configure MRRU negotiation on the multilink interface. The bundle interface is static, that is, always available.

#### **SUMMARY STEPS**

- **1. enable**
- **2. configure terminal**
- **3. interface multilink** *number*
- **4. ip address** *ip-address mask*
- **5. ppp multilink mrru** [**local** | **remote**] *mrru-value*
- **6. mtu** *bytes*
- **7. exit**
- **8. interface serial** *slot***/***port*
- **9. ppp multilink**
- **10. ppp multilink group** *group-number*
- **11. mtu** *bytes*
- **12. exit**

#### **DETAILED STEPS**

 $\overline{\phantom{a}}$ 

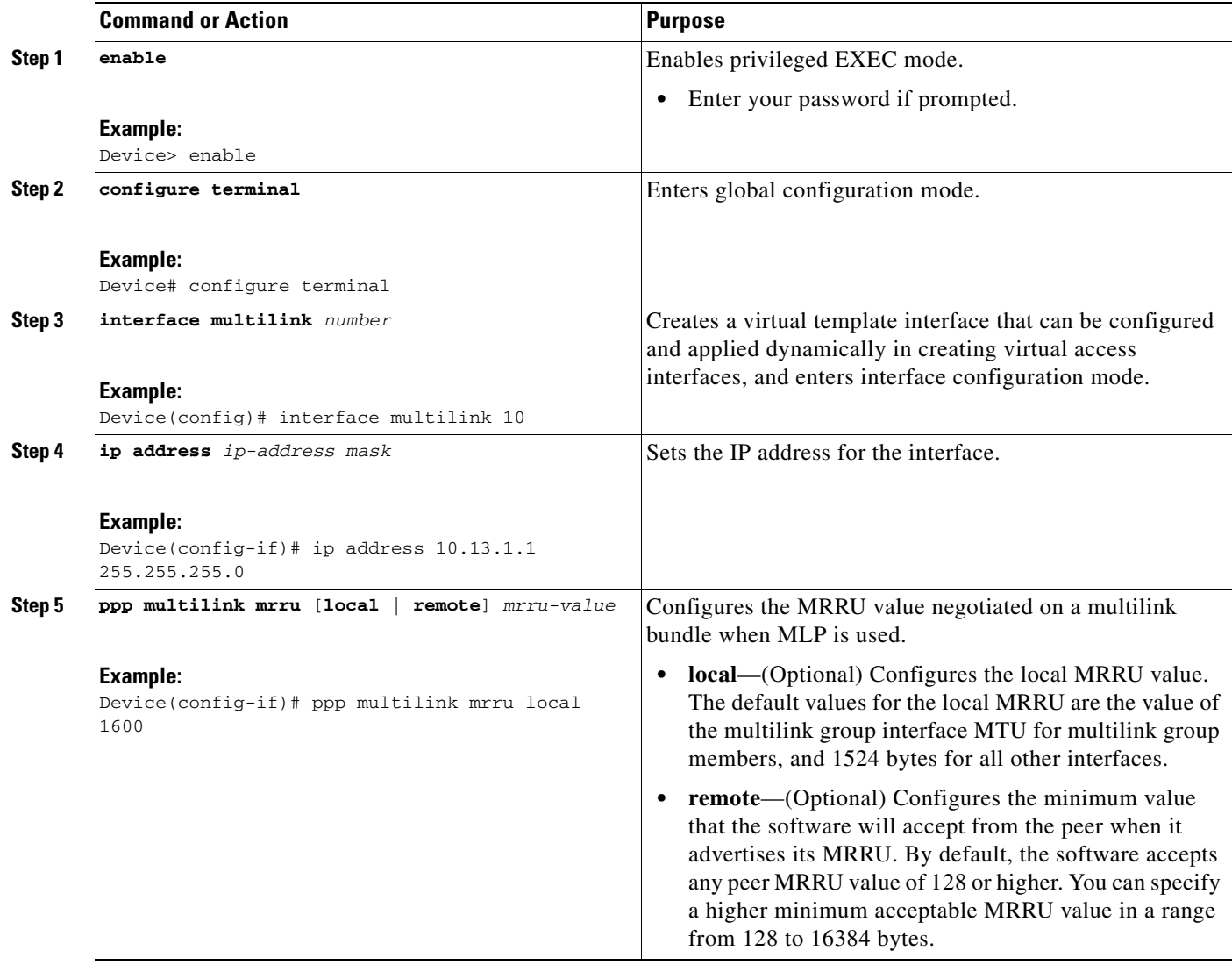

**The Second** 

 $\mathsf I$ 

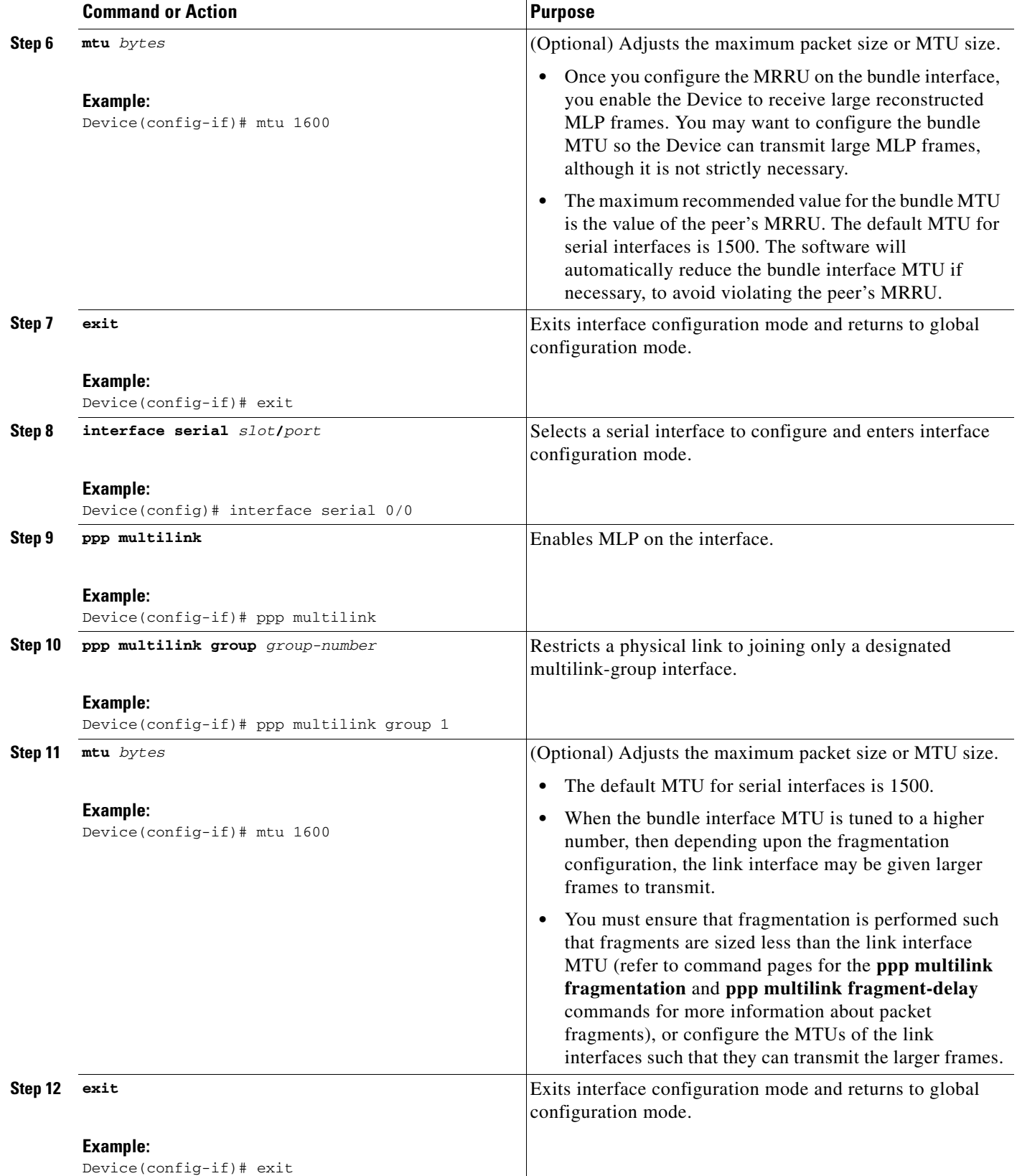

#### **Troubleshooting Tips**

Use the **debug ppp negotiation** command to verify and troubleshoot MRRU negotiation on multilink groups. Use the **show interface** command to verify MRRU negotiation on the interfaces.

## <span id="page-8-0"></span>**Configuring PPP/MLP MRRU Negotiation Configuration on Dialer Interfaces**

In this task, you configure MRRU negotiation on the dialer interface. The bundle interface will be a virtual access interface cloned from the dialer interface.

#### **SUMMARY STEPS**

- **1. enable**
- **2. configure terminal**
- **3. interface dialer** *number*
- **4. ip address** *ip-address mask*
- **5. encapsulation ppp**
- **6. dialer** *configuration-commands*
- **7. ppp multilink**
- **8. ppp multilink mrru** [**local** | **remote**] *mrru-value*
- **9. mtu** *bytes*
- **10. exit**

#### **DETAILED STEPS**

 $\Gamma$ 

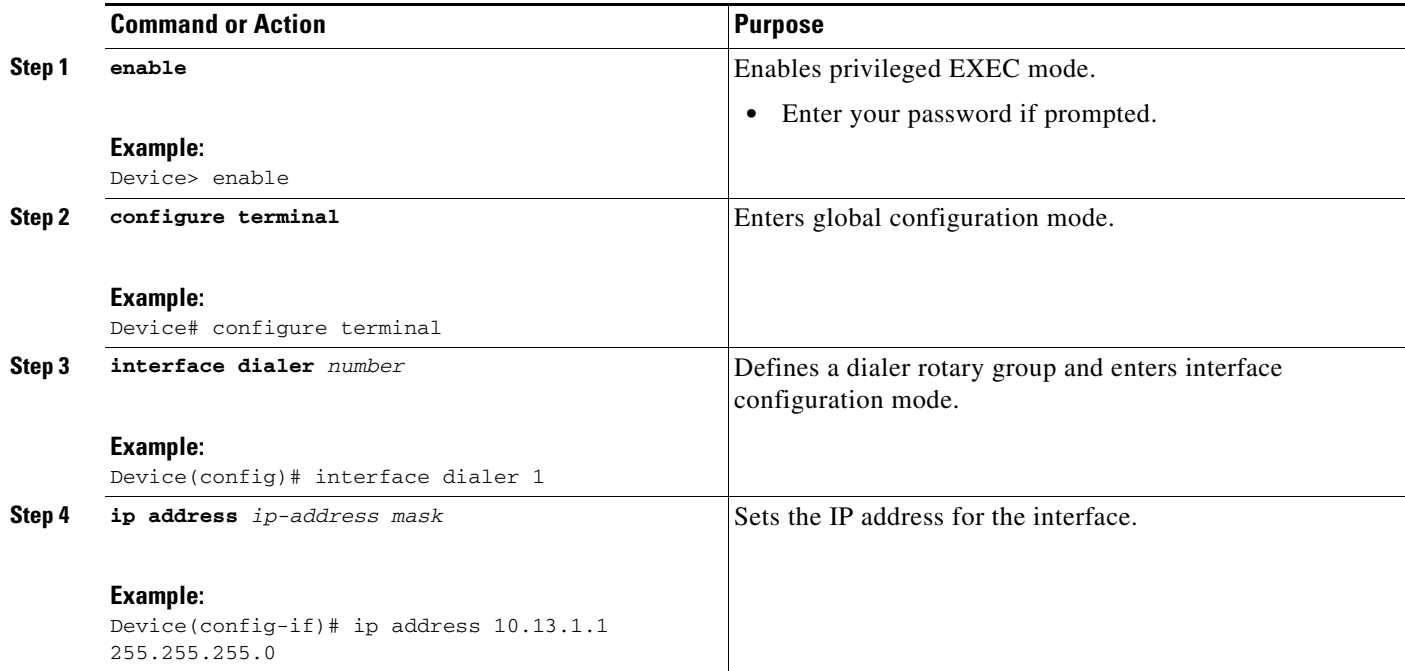

 $\mathsf I$ 

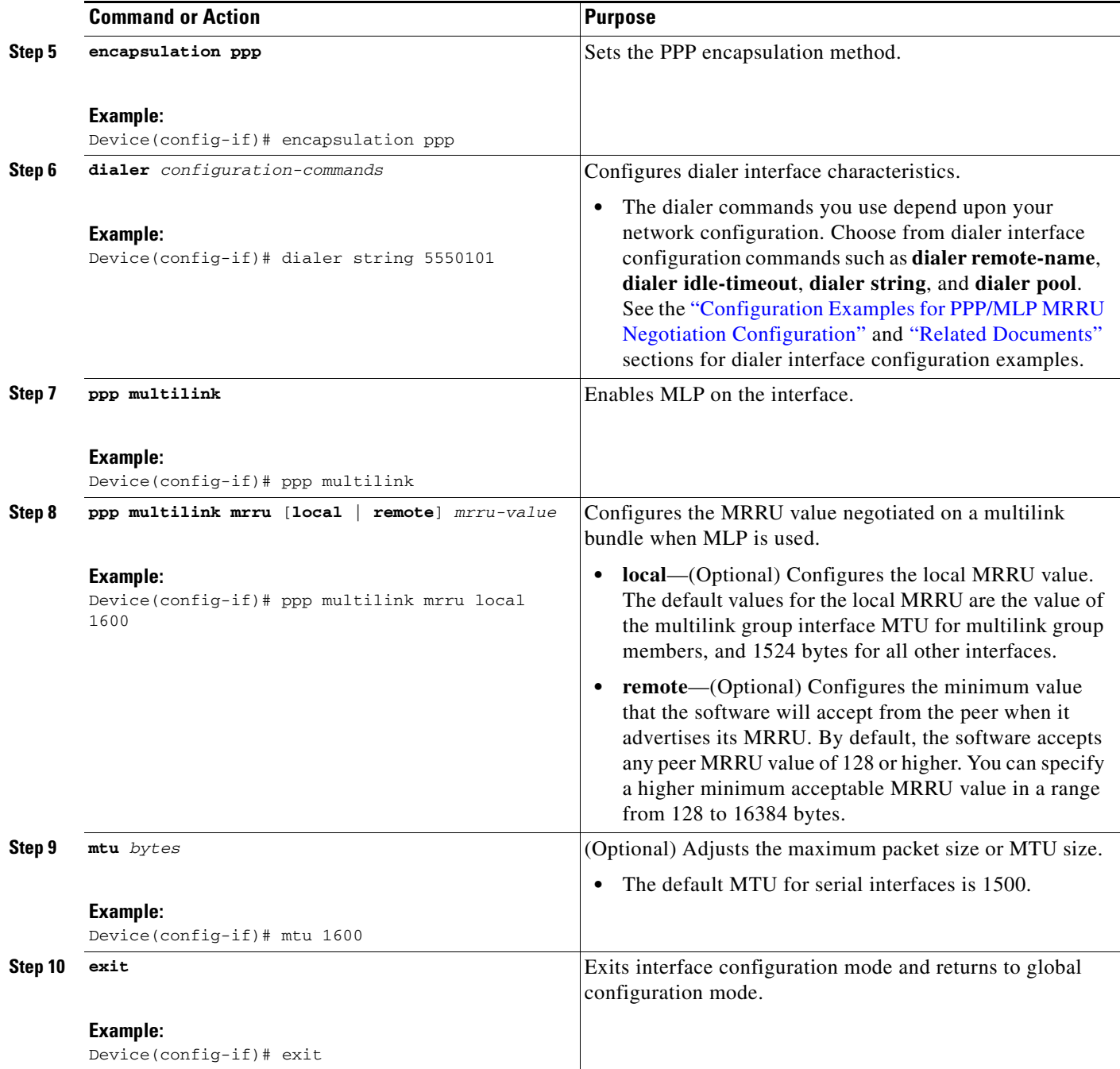

### **Troubleshooting Tips**

Use the **debug ppp negotiation** command to verify and troubleshoot MRRU negotiation on multilink groups. Use the **show interface** command to verify MRRU negotiation on dialer interfaces.

# <span id="page-10-0"></span>**Configuration Examples for PPP/MLP MRRU Negotiation Configuration**

This section contains the following examples:

- **•** [PPP/MLP MRRU Negotiation Configuration on Virtual Templates: Example, page 1045](#page-10-1)
- **•** [PPP/MLP MRRU Negotiation Configuration on Multilink Groups: Example, page 1045](#page-10-2)
- **•** [PPP/MLP MRRU Negotiation Configuration on Dialer Interfaces: Example, page 1046](#page-11-2)

### <span id="page-10-1"></span>**PPP/MLP MRRU Negotiation Configuration on Virtual Templates: Example**

The following example shows how to configure MRRU negotiation on a virtual template with synchronous serial interfaces. The example also applies to asynchronous serial interfaces.

```
multilink virtual-template 1
!
interface virtual-template 1
 ip address 10.13.1.1 255.255.255.0
mtu 1600
!
interface serial 0/0
 ppp multilink
 ppp multilink mrru local 1600
 mtu 1600
!
interface serial 0/1
 ppp multilink
 ppp multilink mrru local 1600
 mtu 1600
```
### <span id="page-10-2"></span>**PPP/MLP MRRU Negotiation Configuration on Multilink Groups: Example**

The following example shows how to configure MRRU negotiation on multilink groups:

```
interface multilink 10
 ip address 10.13.1.1 255.255.255.0
 ppp multilink mrru local 1600
mtu 1600
!
interface serial 0/0
 ppp multilink
 multilink-group 10
 mtu 1600
!
interface serial 0/1
 ppp multilink
 multilink-group 10
 mtu 1600
```
 $\mathbf I$ 

ן

## <span id="page-11-2"></span>**PPP/MLP MRRU Negotiation Configuration on Dialer Interfaces: Example**

The following example shows how to configure MRRU negotiation on dialer interfaces:

```
interface dialer 1
 ip address 10.13.1.1 255.255.255.0
 encapsulation ppp
 dialer remote-name 2610-2
 dialer idle-timeout 30 inbound
 dialer string 5550101
 dialer pool 1
 dialer-group 1
 no cdp enable
 ppp multilink
 ppp multilink mrru local 1600
mtu 1600
```
# <span id="page-11-0"></span>**Additional References**

The following sections provide references related to the PPP/MLP MRRU Negotiation Configuration feature.

### <span id="page-11-1"></span>**Related Documents**

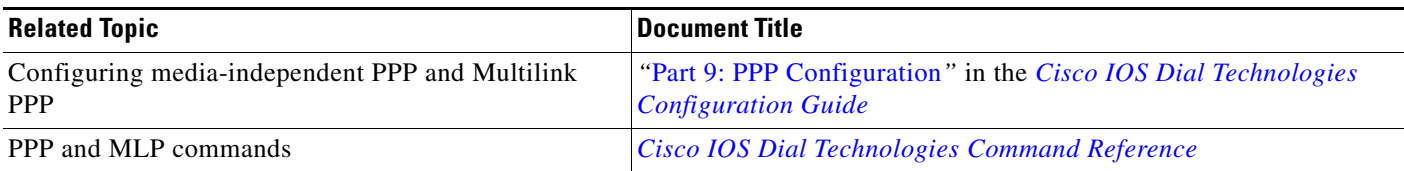

**The Contract of the Contract of the Contract of the Contract of the Contract of the Contract of the Contract of the Contract of the Contract of the Contract of the Contract of the Contract of the Contract of the Contract** 

## **Standards**

П

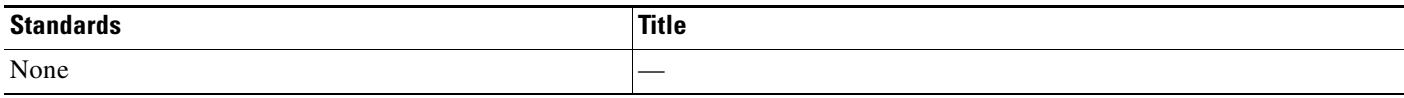

## **MIBs**

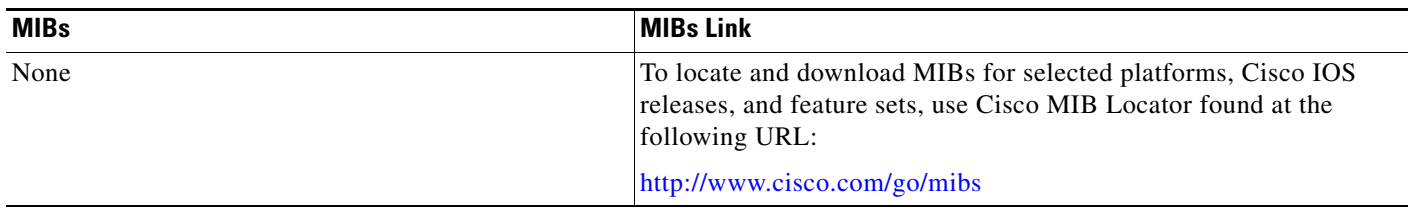

### <span id="page-12-1"></span>**RFCs**

 $\overline{\phantom{a}}$ 

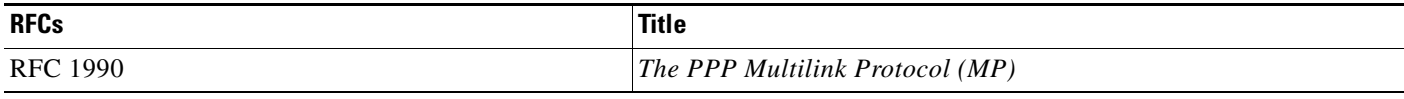

## **Technical Assistance**

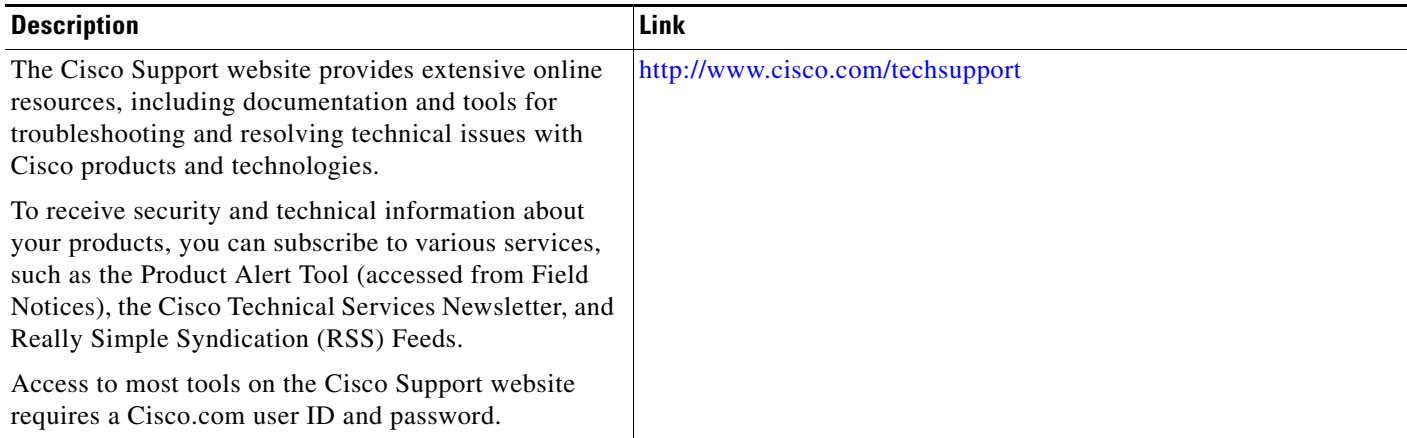

# <span id="page-12-0"></span>**Command Reference**

The following commands are introduced or modified in the feature or features documented in this module. For information about these commands, see the *Cisco IOS Dial Technologies Command Reference* at [http://www.cisco.com/en/US/docs/ios/dial/command/reference/dia\\_book.html](http://www.cisco.com/en/US/docs/ios/dial/command/reference/dia_book.html). For information about all Cisco IOS commands, go to the Command Lookup Tool at <http://tools.cisco.com/Support/CLILookup> or to the *Cisco IOS Master Commands List*.

**• ppp multilink mrru** 

I

# <span id="page-13-0"></span>**Feature Information for PPP/MLP MRRU Negotiation Configuration**

[Table 1](#page-13-1) lists the release history for this feature.

Not all commands may be available in your Cisco IOS software release. For release information about a specific command, see the command reference documentation.

Use Cisco Feature Navigator to find information about platform support and software image support. Cisco Feature Navigator enables you to determine which Cisco IOS and Catalyst OS software images support a specific software release, feature set, or platform. To access Cisco Feature Navigator, go to [http://www.cisco.com/go/cfn.](http://www.cisco.com/go/cfn) An account on Cisco.com is not required.

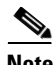

**Note** [Table 1](#page-13-1) lists only the Cisco IOS software release that introduced support for a given feature in a given Cisco IOS software release train. Unless noted otherwise, subsequent releases of that Cisco IOS software release train also support that feature.

#### <span id="page-13-1"></span>*Table 1 Feature Information for PPP/MLP MRRU Negotiation Configuration*

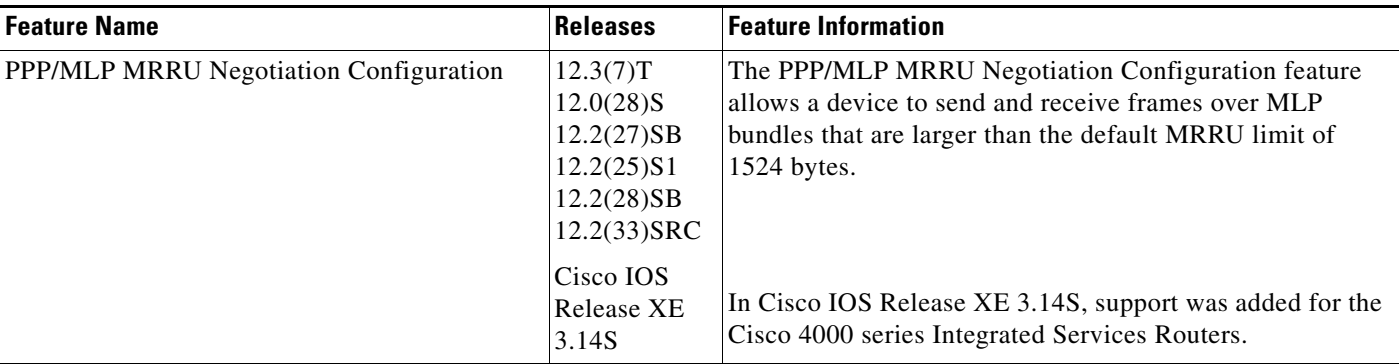

Cisco and the Cisco logo are trademarks or registered trademarks of Cisco and/or its affiliates in the U.S. and other countries. To view a list of Cisco trademarks, go to this URL[: www.cisco.com/go/trademarks.](http://www.cisco.com/go/trademarks) Third-party trademarks mentioned are the property of their respective owners. The use of the word partner does not imply a partnership relationship between Cisco and any other company. (1110R)

Any Internet Protocol (IP) addresses and phone numbers used in this document are not intended to be actual addresses and phone numbers. Any examples, command display output, network topology diagrams, and other figures included in the document are shown for illustrative purposes only. Any use of actual IP addresses or phone numbers in illustrative content is unintentional and coincidental.

© 2001–2009 Cisco Systems, Inc. All rights reserved.